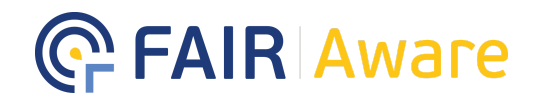

## **How to use FAIR-Aware for your course or research**

Are you a trainer running a **course** on the FAIR data principles or are you doing **research** on the topic of FAIR awareness? Follow the 5 steps below to use the trainer functionality of the FAIR-Aware tool. You will be able to easily **download**, **analyse** and **visualise** the assessment results of your (course) participants.

**Step 1. Send an email** to [fair-aware@dans.knaw.nl](mailto:fair-aware@dans.knaw.nl) requesting FAIR-Aware **login credentials**.

**Step 2.** Next, you can create your own **course identification code** for your (course) participants and yourself. A suggested format for this code is "YYYYMM[Course Topic or Name of Instructor]" (e.g., 202109Impactstudy or 202109Smith). **Share** this course identification code with your (course) participants **before they use the tool**. Participants should enter the code on the FAIR-Aware website in the 'Course identification' field. If they don't, you will not be able to download their results.

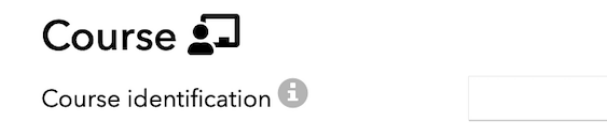

'Course identification' field on the FAIR-Aware website

**Step 3.** After your participants have completed the FAIR-Aware self-assessment, you can **download** the results via the **FAIR-Aware website** ([https://fairaware.dans.knaw.nl\)](https://fairaware.dans.knaw.nl). To do this, click the 'download' button at the very bottom left corner of the website.

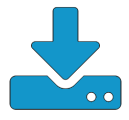

'Download' button to access the assessment results

**Step 4.** Enter the **email** and **password** you received and the **course identification code** you created. Clicking **'Submit'** will start the download of the assessment results in a .csv file.

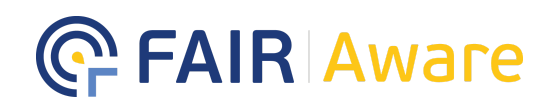

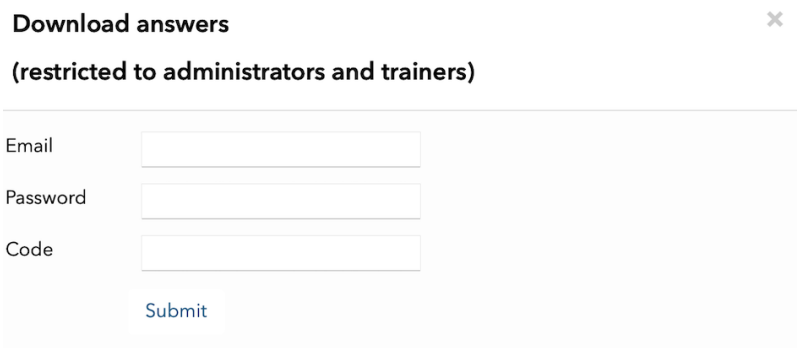

Pop-up window for entering your login credentials

**Step 5.** Feel free to use the **ready-made spreadsheet template** to **analyse** and **visualise** the assessment results of your participants. You can click [this](https://docs.google.com/spreadsheets/d/1cvJOCpILAxPyaVqX_TdCGX-CyS72AoBGHpk2E8hrtts/copy) link to copy the template for your personal use. Be sure to read the **instructions** on the README page. If you have any remaining questions or suggestions, please contact us at [fair-aware@dans.knaw.nl](mailto:fair-aware@dans.knaw.nl)

**Tip!** You can **practice** the downloading process and test the analysis and visualisation of the results by using the available test dataset. Simply put **"TrainerTestData21"** as the course identification code in Step 4 to download the test data.

*FAIR-Aware is a service of the FAIRsFAIR project, created by DANS.*

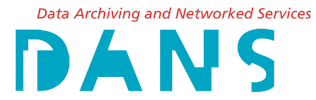

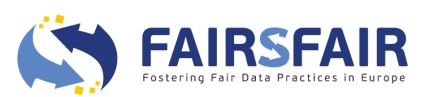

© Copyright 2020 – FAIRsFAIR "Fostering FAIR Data Practices In Europe" has received funding from the European Union's Horizon 2020 project call H2020-INFRAEOSC-2018-2020 Grant agreement 831558. The content of this document does not represent the opinion of the European Union, and the European Union is not responsible for any use that might be made of such content.